# Spraakkaart voor probleemoplossing nietherkende problemen Ī

# Inhoud

[Inleiding](#page-0-0) [Voorwaarden](#page-0-1) [Vereisten](#page-0-2) [Gebruikte componenten](#page-0-3) **[Conventies](#page-1-0)** [Probleem](#page-1-1) **[Oplossing](#page-1-2)** [Ondersteuning voor hardware-software](#page-1-3) [DSP's voor spraakkaart](#page-2-0) [Verifiëren](#page-2-1) **[Spraakkaart](#page-2-2) [Spraakpoorten](#page-4-0) [DSP](#page-5-0)** [Gerelateerde informatie](#page-6-0)

# <span id="page-0-0"></span>**Inleiding**

Dit document bespreekt hoe u het scenario problemen kunt oplossen waarin spraakkaarten niet door de router worden herkend. Het gebruik van spraakkaarten op verschillende platforms wordt in dit document uitvoerig besproken.

# <span id="page-0-1"></span>Voorwaarden

## <span id="page-0-2"></span>Vereisten

Er zijn geen specifieke vereisten van toepassing op dit document.

### <span id="page-0-3"></span>Gebruikte componenten

De informatie in dit document is niet beperkt tot specifieke software- en hardwareversies.

De informatie in dit document is gebaseerd op apparaten in een specifieke laboratoriumomgeving. Alle apparaten die in dit document worden beschreven, hadden een opgeschoonde (standaard)configuratie. Als uw netwerk levend is, zorg er dan voor dat u de potentiële impact van om het even welke opdracht begrijpt voordat u het gebruikt.

### <span id="page-1-0"></span>**Conventies**

Raadpleeg [Cisco Technical Tips Conventions](//www.cisco.com/en/US/tech/tk801/tk36/technologies_tech_note09186a0080121ac5.shtml) (Conventies voor technische tips van Cisco) voor meer informatie over documentconventies.

# <span id="page-1-1"></span>Probleem

De spraakkaart wordt niet herkend of de spraakkaart is niet functioneel op Cisco 2600/2800/3600/3700/3800-platforms.

# <span id="page-1-2"></span>**Oplossing**

De oplossing voor dit probleem wordt in dit document uitvoerig toegelicht.

#### <span id="page-1-3"></span>Ondersteuning voor hardware-software

In dit gedeelte wordt u geïnformeerd om er zeker van te zijn dat de spraakkaart correct is ingesteld en ingesteld.

- 1. Zorg ervoor dat de juiste Cisco IOS® softwarerelease en de functieset worden gebruikt om de spraakkaart te ondersteunen:Om de juiste Cisco IOS release en optie te vinden die ingesteld is om de spraakkaart in gebruik te ondersteunen, raadpleegt u het [softwarestuurprogramma](//tools.cisco.com/Support/Fusion/FusionHome.do) (alleen [geregistreerde](//tools.cisco.com/RPF/register/register.do) klanten)Wanneer u dit doet, zorg er dan voor dat er genoeg RAM en Flash geheugen is om de afbeelding te ondersteunen.
- 2. Zorg ervoor dat de juiste netwerkmodules voor Cisco 2600/2800/3600/3700/3800-platforms worden gebruikt voor de spraakkaart[:NM-2V](//www.cisco.com/en/US/products/hw/modules/ps2617/products_tech_note09186a0080094ac0.shtml) ondersteunt spraakinterfacekaarten (VIC)[.NM-](//www.cisco.com/en/US/tech/tk652/tk701/technologies_tech_note09186a00800b65d6.shtml)[HDV](//www.cisco.com/en/US/tech/tk652/tk701/technologies_tech_note09186a00800b65d6.shtml) ondersteunt alle spraak WAN-interfacekaarten (VWIC).[NM-HDA](//www.cisco.com/en/US/products/hw/modules/ps2617/products_tech_note09186a0080094aba.shtml) heeft geen VIC- of VWIC-kaarten.[NM-HD](//www.cisco.com/en/US/products/hw/routers/ps259/products_tech_note09186a00800e73f6.shtml) ondersteunt de VIC2-kaarten en een aantal VWIC's[.NM-HDV2](//www.cisco.com/en/US/tech/tk652/tk653/technologies_tech_note09186a008039c333.shtml) ondersteunt VIC2-kaarten en een aantal VWIC's.N.B.: Raadpleeg voor meer informatie de [Verenigbaarheidsmatrix voor spraak-hardware](//www.cisco.com/en/US/products/hw/routers/ps259/products_tech_note09186a00800e73f6.shtml).Opmerking: NM-HDV ondersteunt geen analoge VICs zoals FXS, FXO of E&M. Alle analoge VICs die in een NM-HDV zijn opgenomen, worden niet herkend door de Cisco IOS-release.Opmerking: Wanneer u een asynchrone interfacemodule (AIM)-VOICE-30 of AIM-ATM-VOICE-30 gebruikt, worden de digitale signaalprocessors (DSP's) toegewezen aan een T1- of E1-verbinding die gehuisvest is in een netwerkmodule of Cisco 2600 Series WIC-sleuf zonder lokale DSP's. Raadpleeg voor meer informatie over AIM-VOICE-30 of AIM-ATM-VOICE-30 [AIM-ATM, AIM-VOICE-30](//www.cisco.com/en/US/docs/ios/12_2/12_2x/12_2xb/feature/guide/ft_gins2.html) [en AIM-ATM-VOICE-30 voor Cisco 2600 Series en Cisco 3660.](//www.cisco.com/en/US/docs/ios/12_2/12_2x/12_2xb/feature/guide/ft_gins2.html)Opmerking: Er is geen netwerkmodule vereist voor Cisco 17xx-platforms.
- 3. Zorg er voor dat de T1- of E1-selectie voor Cisco 7200-platforms is voltooid met de opdracht voor het configureren van het kaarttype. Raadpleeg voor meer informatie over T1- of E1 selectie [dit deel](//www.cisco.com/en/US/docs/routers/7200/configuration/PBX_interoperability_guide_7x00_routers/2072PBX.html#xtocid2) van de [PBX-interoperabiliteitsrichtsnoeren voor de 7x00 Series routers.](//www.cisco.com/en/US/docs/routers/7200/configuration/PBX_interoperability_guide_7x00_routers/2072PBX.html)
- De tweede generatie van Cisco (VWIC2-xMFT-T1/E1) vereist ook een kaarttype configuratie, 4.waar u of T1 of E1 als het kaarttype kunt selecteren. Geef het router (configuratie)# kaarttype {t1 uit | e1} <sleuf no> opdracht om het kaarttype in te stellen of te wijzigen.Opmerking: wanneer deze opdracht voor het eerst wordt gebruikt, wordt de configuratie onmiddellijk van kracht.Opmerking: Een latere wijziging in het kaarttype is niet van kracht tenzij u de opdracht opnieuw laden of de router opnieuw opstarten invoert.
- 5. U kunt de **opdrachten <u>Show versie</u> u**itgeven **en <u>diag</u> weergeven** om te controleren of de spraakkaart door de router wordt herkend. De analoge spraakpoorten verschijnen in de configuratie zodra de spraakkaart wordt herkend. De digitale poorten verschijnen na verdere configuratie onder de controller. U kunt de opdrachten voor [show run](#page-4-1) geven en de samenvatting [van](#page-5-1) spraakpoort tonen om de spraakpoorten te controleren. Als u details voor de stempoort wilt zien, geef de opdracht van de showspraakpoort uit.
- 6. Als de router de stemkaart in de vorige stap niet ziet, kunt u de router uitzetten en de spraakkaart en netwerkmodule opnieuw instellen.

### <span id="page-2-0"></span>DSP's voor spraakkaart

Zorg ervoor dat er genoeg DSP's zijn om de spraakkaart te ondersteunen:

- $\cdot$  NM-1V kan één VIC-kaart<sup>1</sup> ondersteunen
- NM-2V kan twee VIC-kaarten $^2$  ondersteunen
- NM-HDV-ondersteuning is afhankelijk van het aantal Packet Voice DSP-modules (PVDM) 12 modules aan boord:Elke PVDM bevat drie individuele c549 DSP's.Elke C549 DSP kan vier middelgrote complexiteitsoproepen of twee hoge complexiteitsoproepen ondersteunen.Raadpleeg voor meer informatie over DSP's de [hardware van de spraak:](//www.cisco.com/en/US/products/hw/gatecont/ps2250/products_tech_note09186a008011537d.shtml) [C542](//www.cisco.com/en/US/products/hw/gatecont/ps2250/products_tech_note09186a008011537d.shtml) [en C549 DSP's.](//www.cisco.com/en/US/products/hw/gatecont/ps2250/products_tech_note09186a008011537d.shtml)

<sup>1</sup> Wanneer u VIC-2BRI-S/T-TE met een NM-1V gebruikt, kunt u slechts twee oproepen plaatsen. De tweede BRI poort is shutdown.

<sup>2</sup> Wanneer u VIC-2BRI-S/T-TE met een NM-2V gebruikt, kunt u vier oproepen plaatsen. Als er een andere VIC in de tweede sleuf staat, wordt de tweede BRI poort op VIC-2BRI-S/T-TE gesloten.

Als er DSP - problemen zijn, functioneert de spraakkaart niet naar wens en kan in sommige gevallen niet worden herkend.

# <span id="page-2-1"></span>Verifiëren

### <span id="page-2-2"></span>**Spraakkaart**

#### <span id="page-2-3"></span>Opdracht voor versie tonen

Om de uitvoer van spraakkaart op Cisco 1700/2600/2800/3600/3700/3800 platforms te bekijken, voert u de opdracht show versie uit om te zien of de spraakpoorten worden herkend.

```
3660 Chassis type: ENTERPRISE
1 FastEthernet/IEEE 802.3 interface(s)
48 Serial network interface(s)
2 Serial(sync/async) network interface(s)
2 Channelized T1/PRI port(s)
1 Compression AIM(s)
2 Voice FXS interface(s)
DRAM configuration is 64 bits wide with parity disabled.
125K bytes of non-volatile configuration memory.
32768K bytes of processor board System flash (Read/Write)
```
#### <span id="page-3-0"></span>diabetische opdracht

U kunt de opdracht Show diag uitgeven om te zien of de hardware wordt herkend. Spraakkaarten verschijnen als dochterkaarten.

 $S1$ ot 2: High Density Voice Port adapter Port adapter is analyzed Port adapter insertion time unknown EEPROM contents at hardware discovery: Hardware Revision : 1.1 Top Assy. Part Number : 800-03567-01 Board Revision : F1 Deviation Number : 0-0 Fab Version : 02 PCB Serial Number : JAB05070QW1 RMA Test History : 00 RMA Number : 0-0-0-0 RMA History : 00 EEPROM format version 4 EEPROM contents (hex): 0x00: 04 FF 40 00 CC 41 01 01 C0 46 03 20 00 0D EF 01 0x10: 42 46 31 80 00 00 00 00 02 02 C1 8B 4A 41 42 30 0x20: 35 30 37 30 51 57 31 03 00 81 00 00 00 00 04 00 0x30: FF FF FF FF FF FF FF FF FF FF FF FF FF FF FF FF 0x40: FF FF FF FF FF FF FF FF FF FF FF FF FF FF FF FF 0x50: FF FF FF FF FF FF FF FF FF FF FF FF FF FF FF FF 0x60: FF FF FF FF FF FF FF FF FF FF FF FF FF FF FF FF 0x70: FF FF FF FF FF FF FF FF FF FF FF FF FF FF FF FF WIC Slot 0: T1 (2 Port) Multi-Flex Trunk (Drop&Insert) WAN Daughter Card Hardware revision 1.0 Board revision B0 Serial number 17759352 Part number 800-04614-01 Test history 0x0 RMA number 00-00-00 Connector type PCI EEPROM format version 1 EEPROM contents (hex): 0x20: 01 24 01 00 01 0E FC 78 50 12 06 01 00 00 00 00 0x30: 58 00 00 00 99 12 30 00 FF FF FF FF FF FF FF FF HDV firmware: Compiled Wed 16-Jan-02 20:43 by pkonda HDV memory size 524280 heap free 143441 Slot 3: 4 PORT Voice PM for MARs Port adapter Port adapter is analyzed Port adapter insertion time unknown EEPROM contents at hardware discovery: Hardware revision 1.1 Board revision B0 Serial number 8400872 Part number 800-02491 FRU Part Number: NM-2V= Test history 0x0 RMA number 00-00-00 EEPROM format version 1 EEPROM contents (hex): 0x20: 01 65 01 01 00 80 2F E8 50 09 BB 02 00 00 00 00 0x30: 58 00 00 00 98 06 29 17 FF FF FF FF FF FF FF FF WIC Slot 0:

 FXS Voice daughter card (2 port) Hardware revision 1.1 Board revision B0 Serial number 22818604 Part number 800-02493 Test history 0x0 RMA number 00-00-00 Connector type Wan Module EEPROM format version 1 EEPROM contents (hex): 0x20: 01 0E 01 01 01 5C 2F 2C 50 09 BD 02 00 00 00 00 0x30: 58 00 00 00 00 10 26 01 FF FF FF FF FF FF FF FF

De AIM kaart kan in deze uitvoer worden gezien wanneer de opdracht show diag wordt afgegeven:

WIC Slot 1: E1 Drop&Insert (2 port) WAN daughter card Hardware revision 1.0 Board revision B0 Serial number 24234788 Part number 800-04615-02 Test history 0x0 RMA number 00-00-00 Connector type PCI EEPROM format version 1 EEPROM contents (hex): 0x20: 01 25 01 00 01 71 CB 24 50 12 07 02 00 00 00 00 0x30: 58 00 00 00 00 12 19 00 FF FF FF FF FF FF FF FF ATM AIM ATM AIM module with SAR only (no DSPs) Hardware Revision :1.0 Top Assy. Part Number :800-03700-01 Board Revision :A0 Deviation Number :0-0 Fab Version :02 PCB Serial Number :JAB9801ABCD RMA Test History :00 RMA Number :0-0-0-0 RMA History :00 EEPROM format version 4 EEPROM contents (hex): 0x00:04 FF 40 01 B0 41 01 00 C0 46 03 20 00 0E 74 01 0x10:42 41 30 80 00 00 00 00 02 02 C1 8B 4A 41 42 39 0x20:38 30 31 41 42 43 44 03 00 81 00 00 00 00 04 00 0x30:FF FF FF FF FF FF FF FF FF FF FF FF FF FF FF FF 0x40:FF FF FF FF FF FF FF FF FF FF FF FF FF FF FF FF 0x50:FF FF FF FF FF FF FF FF FF FF FF FF FF FF FF FF 0x60:FF FF FF FF FF FF FF FF FF FF FF FF FF FF FF FF 0x70:FF FF FF FF FF FF FF FF FF FF FF FF FF FF FF FF

#### <span id="page-4-0"></span>**Spraakpoorten**

#### <span id="page-4-1"></span>Opdracht run tonen

Om de spraakkaartuitvoer op 1700/2600/2800/3600/3700/3800 platforms te bekijken, geeft u de opdracht show run uit om te zien of de spraakpoorten in de configuratie verschijnen.

controller T1 2/0 framing esf clock source internal linecode b8zs

 pri-group timeslots 1-24 ! controller T1 2/1 framing esf linecode b8zs pri-group timeslots 1-24 ! voice-port 2/0:23 ! voice-port 2/1:23 ! voice-port 3/0/0 ! voice-port 3/0/1 !

#### <span id="page-5-1"></span>Opdracht voor samenvatting van spraakpoort tonen

Geef de opdracht voor de samenvatting van de spraakpoort van de show uit om de beschikbare spraakpoorten op de router te zien.

#### 3660-4#**show voice port summary**

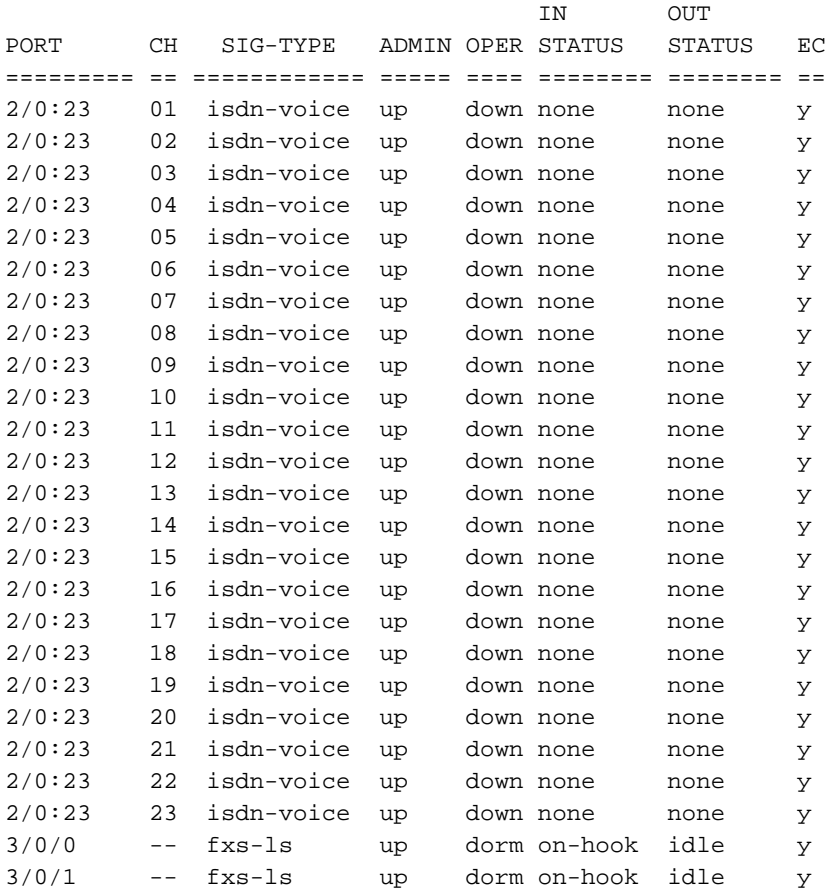

#### <span id="page-5-0"></span>**DSP**

Als u de uitvoer van de spraakkaart wilt zien op Cisco 1700/2600/2800/3600/3700/3800-platforms, geeft u de opdracht tonen DSP-test dsp <sleuf#>uit.

Opmerking: dit is een interne niet-ondersteunde opdracht. Deze opdracht wordt op eigen risico gebruikt.

# <span id="page-6-0"></span>Gerelateerde informatie

- [Ondersteuning voor spraaktechnologie](//www.cisco.com/en/US/tech/tk652/tsd_technology_support_category_home.html?referring_site=bodynav)
- [Productondersteuning voor spraak- en IP-communicatie](//www.cisco.com/en/US/products/sw/voicesw/tsd_products_support_category_home.html?referring_site=bodynav)
- [Probleemoplossing voor Cisco IP-telefonie](http://www.amazon.com/exec/obidos/tg/detail/-/1587050757/002-9901024-1684829?referring_site=bodynav)
- [Technische ondersteuning Cisco-systemen](//www.cisco.com/cisco/web/support/index.html?referring_site=bodynav)